### **Comment faire les accents sur son ordinateur?**

## 1) Using the ALT key on your numerical pad keyboard

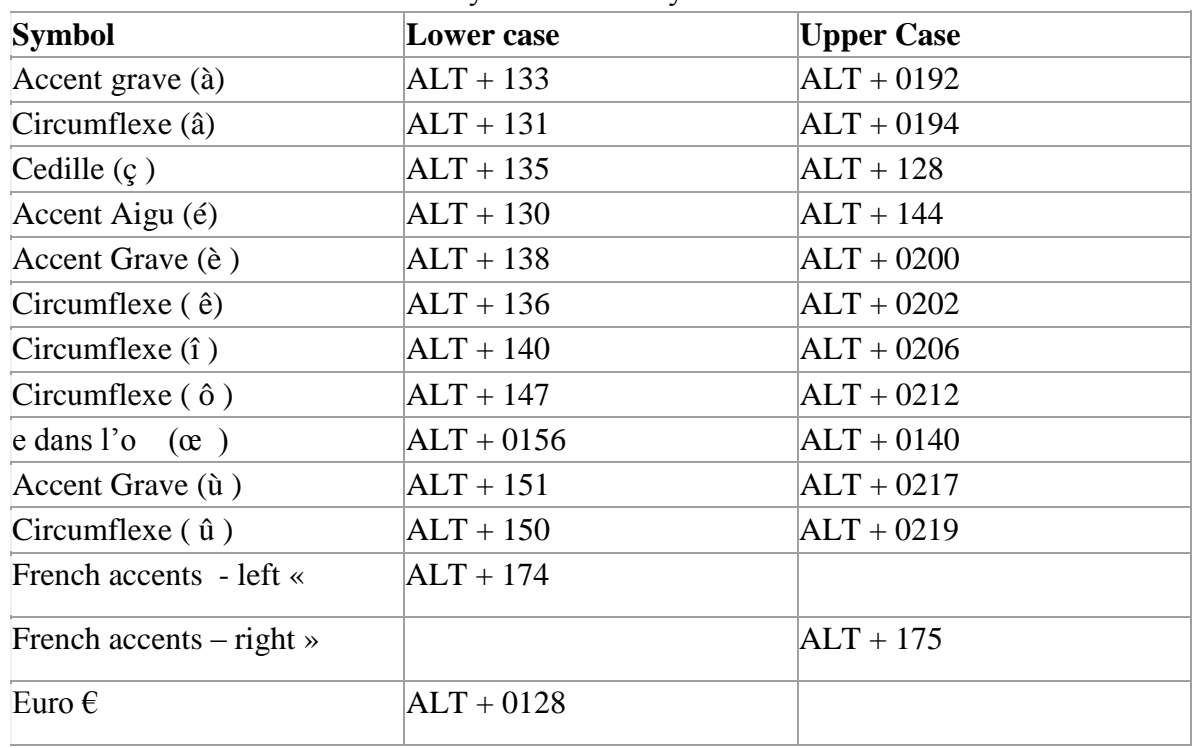

Here's a chart of the most commonly used French symbols

## 2. Configuring your keyboard

#### Note: This will not change your keyboard into another language, it will just enable you to type accents by using your initial keyboard.

Go to the Menu of your computer (Windows waffle in the start menu) and in the search box, type "Region and language settings"

In the section "Languages", your computer should be set up to use "English".

Click on "English (United States) and then click on "options"

In the section KEYBOARDS, click on **Add a keyboard,** and select **"United States International".**

Once you select it, you will see a language bar in the lower right corner of your computer next to the battery indicator.

#### The keys to use on the computer

Take the time to observe your keyboard and locate the four keys you will need to use:

 $\rightarrow$ The accent grave located left of 1

 $\rightarrow$ The accent circonflexe located on the key 6

 $\rightarrow$  The accent aigu located left of Enter

 $\rightarrow$  The tréma located at the right of the L

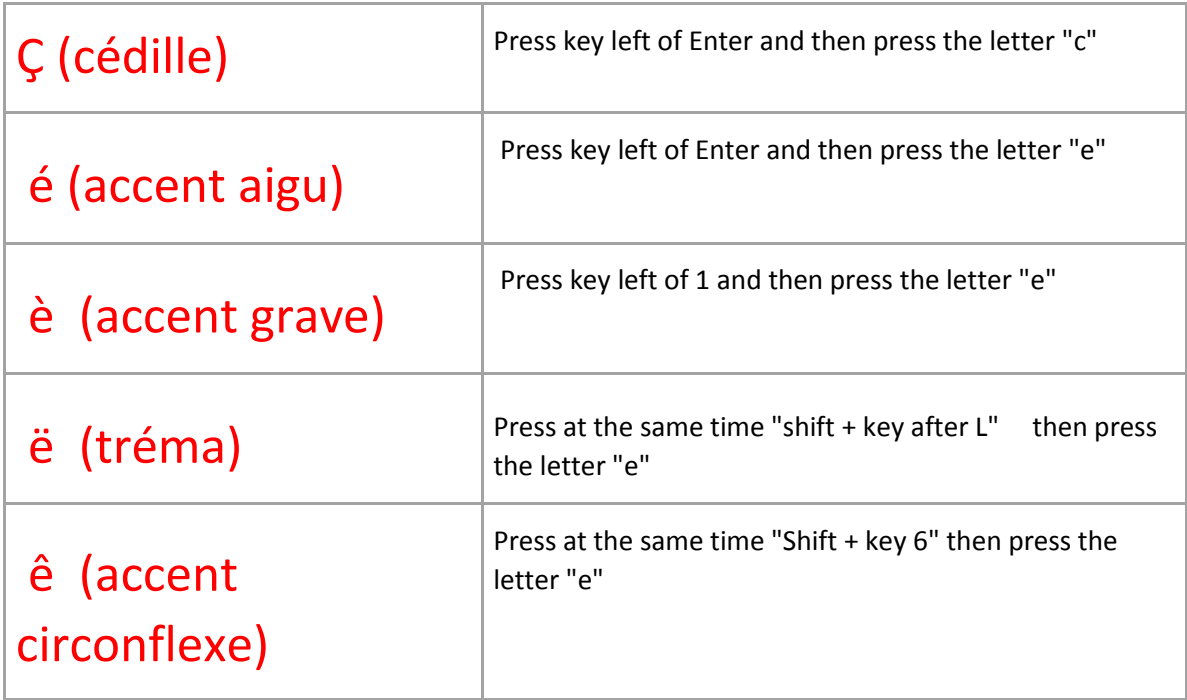

# 3) Accents on PC / MAC / smartphone

This a video explaning how to make the accents from your keyboard on multiple formats: [https://www.youtube.com/watch?v=hZ\\_2OFZFt0E](https://www.youtube.com/watch?v=hZ_2OFZFt0E)

Follow the link to this website to find options to make accents on a mac

<https://www.lawlessfrench.com/faq/type-accents/type-accents-on-a-mac/>